## Configuring memory usage

## On this page

- · Configuring memory usage on Windows
- Configuring memory usage on Linux and Mac

For Web Application Platform to run smoothly, you should configure the memory usage for the Java application server the Web Application Platform runs on (e.g., Apache Tomcat). The sections below explain how to do that on different operating systems.

## Configuring memory usage on Windows

If your instance of the Web Application Platform is running on Windows, configure memory usage by following one of the given workflows.

To configure memory usage when the Web Application Platform is started by running an executable

- In the Java application server home directory (on which Web Application Platform runs), go to the bin folder. For example, if you use Apache Tomcat, go to <tomcat\_home>\bin.
- 2. Using a plain text editor, create the setenv.bat file in that directory if it does not already exist.
- 3. Copy and paste the following line to the setenv.bat file:

set JAVA\_OPTS=-Dfile.encoding=UTF-8 -Xms8G -Xmx8G

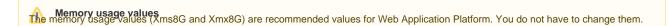

- 4. Save and close the file.
- 5. Restart Web Application Platform.

To configure memory usage when the Web Application Platform is started as a service

- 1. Stop the Web Application Platform if it is running.
- 2. Open the command-line interface and go to the Web Application Platform installation directory.
- 3. In the command-line interface, run the following command:

.\bin\tomcat<version>.exe //US//WebApp --JvmMs=8000 --JvmMx=8000 ++JvmOptions='-Dcom.sun.management.jmxremote=true'

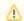

Important Make sure you enter the actual version number, instead of the placeholder, in the Apache Tomcat executable name.

- The memory usage values (JvmMs=1024 and JvmMx=8000) are recommended values for Web Application Platform. You do not have
- 4. Restart Web Application Platform.

You can also change memory usage values in the registry. To do that, open the registry and go to ... Apache Software Foundation\Procrun 2.0 \text{WebApp\Parameters\Java}. Then right-click the \text{Options} file and select \text{Modify}. In the open dialog, change memory usage values to -Xms8000m and -Xmx8000m.

## Configuring memory usage on Linux and Mac

If your instance of the Web Application Platform is running on Linux or Mac, configure memory usage by following the steps outlined below.

To configure memory usage on Linux and Mac

 In the Java application server (on which Web Application Platform runs) home directory, go to the bin folder. For example, if you use Apache Tomcat, go to <tomcat\_home>/bin.

- 2. Using a plain text editor, create the setenv.sh file in that directory if it does not already exist.
- 3. Copy and paste the following lines to the *setenv.sh* file:

```
export CATALINA_OPTS="$CATALINA_OPTS -Xms8G"
export CATALINA_OPTS="$CATALINA_OPTS -Xmx8G"
```

Memory usage values (xms8G and Xmx8G) are recommended values for Web Application Platform. You do not have to change them.

- 4. Save and close the file.
- 5. Restart Web Application Platform.